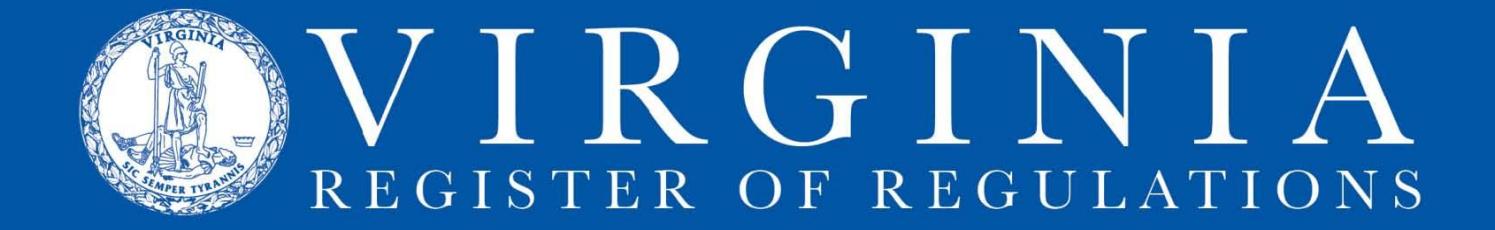

## **LOG IN TO RIS**

## **The Regulation Information System (RIS) can only be used with Internet Explorer.**

1. Go to [http://lis.virginia.gov.](http://lis.virginia.gov/) The system will display the **Legislative Information System** current legislative session page. (Add this page to your favorites)

2. Click **Login** in the upper right hand corner.

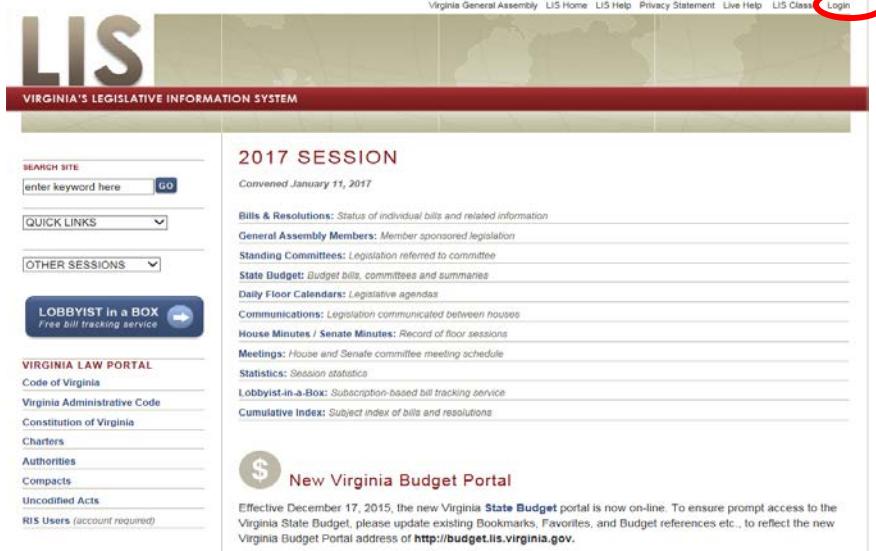

3. When The system displays a log on screen, enter user ID and password, and click **Log In.**

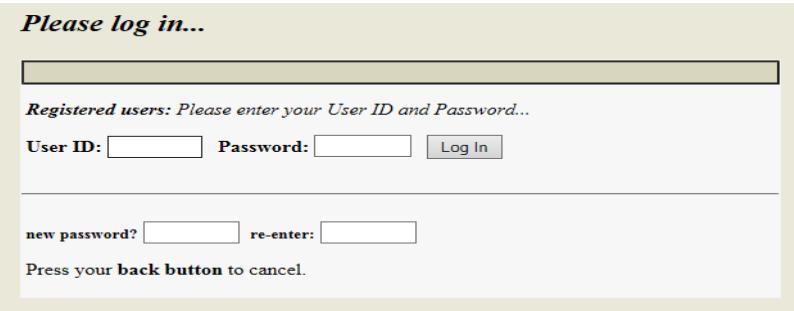

4. If your login is successful, click **Continue** to return to the main LIS homepage.

## Login successful!

Continue

**Legislative Information System** 

5. In the lower lefthand column of the page, click **RIS Users** *(account required)***.**

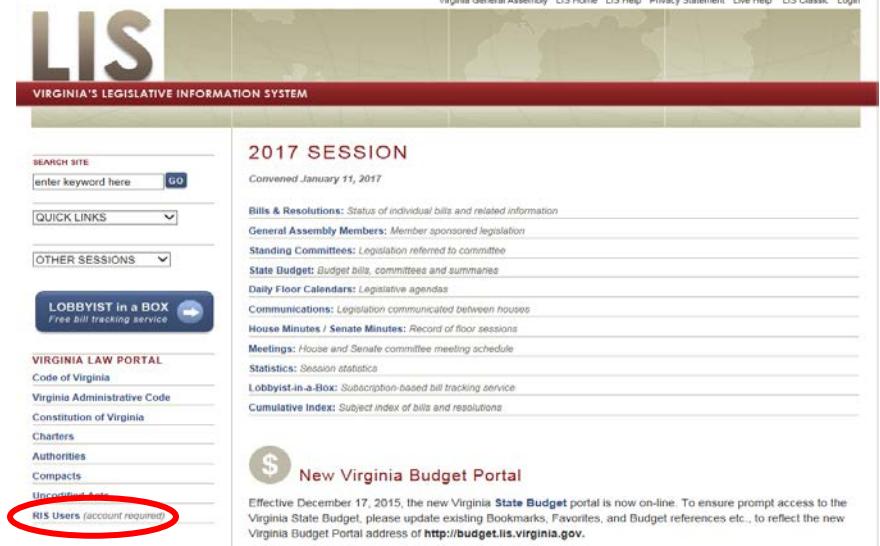

6. You should see **Regulation Information System** and your agency's name. To display this, you may need to be refresh the page using the refresh button or **F5**) .

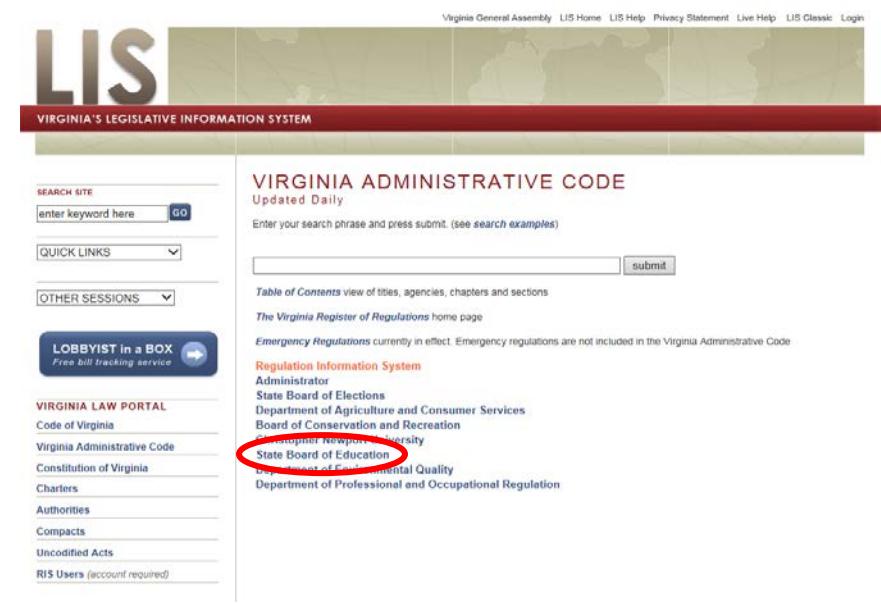

7. Click on the **file folder icon** to open an individual project.

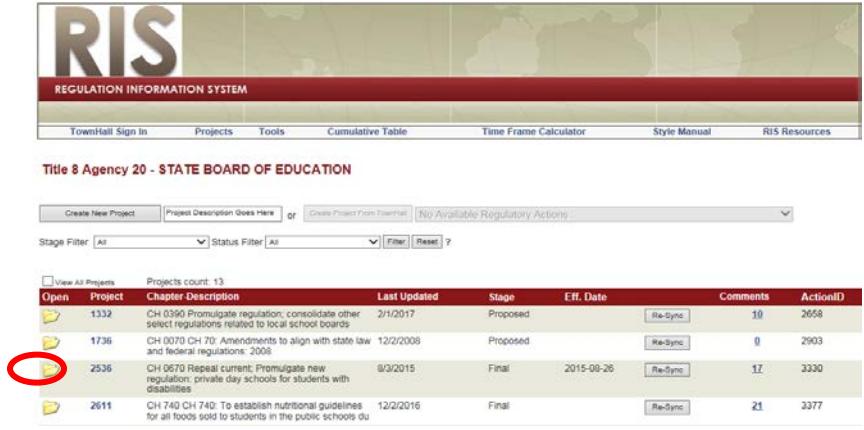

8. Click on the **Virginia Administrative Code (VAC) number** to open a section in the project.

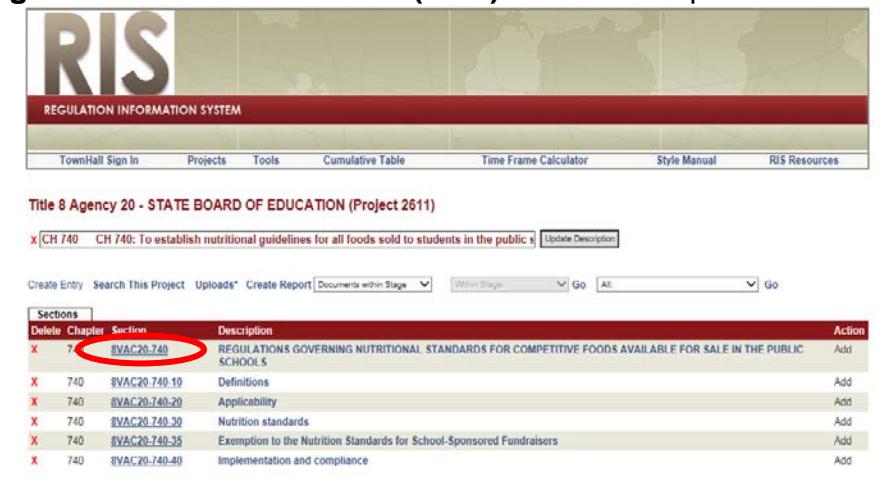

9. Click **[edit]** to create a MS Word (editable) version of the section.  $[edit]$ 

back | next | vac | hilite

CHAPTER 740

REGULATIONS GOVERNING NUTRITIONAL GUIDELINES STANDARDS FOR COMPETITIVE FOODS SOLD

AVAILABLE FOR SALE IN THE PUBLIC SCHOOLS

next | search | home

10. Click **open** to display the editable MS Word document. The MS Word version of the section will include strikes and underlined text (if any).

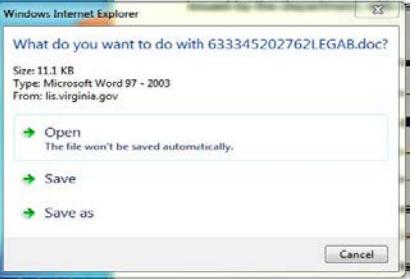

An additional tab on your MS Word ribbon labeled "Add-Ins" containing the RIS group of commands is shown here. If you do not see this, [click here for instructions](http://register.dls.virginia.gov/documents/agency_resources/RISToolbarInstructions.pdf) to download the RIS toolbar.

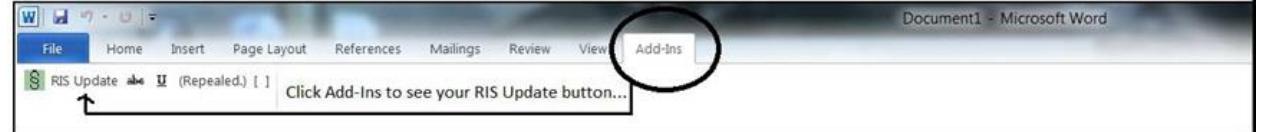

11. When making changes to the text of the MS Word version of the section, click **RIS Update** to save changes to the RIS project. If the changes don't appear in the html version of the section, first refresh the screen. If the changes still don't appear, use these RIS Frequently Asked [Questions](http://register.dls.virginia.gov/documents/agency_resources/RIS_FAQs.pdf) to troubleshoot the problem.

## **Still Need help?**

If complications, problems, or questions persist, contact: Anne Bloomsburg via email [abloomsburg@dls.virginia.gov](mailto:abloomsburg@dls.virginia.gov) or telephone 804-698-1884 Shay Capers via email [scapers@dls.virginia.gov](mailto:scapers@dls.virginia.gov) or telephone 804-698-1826 Alexandra Stewart-Jonte via email astewart@dls.virginia.gov or telephone 804-698-1885

Help is also available on the [Register website,](http://register.dls.virginia.gov/home.aspx) specifically: [RIS Frequently Asked Questions,](http://register.dls.virginia.gov/documents/agency_resources/RIS_FAQs.pdf) and from the DLAS Help Desk via email [helpdesk@dlas.virginia.gov](mailto:helpdesk@dlas.virginia.gov) or telephone 804-786-9631. For technical issues, contact Diane Seaborn, DLAS, email [dseaborn@dlas.virginia.gov](mailto:dseaborn@dlas.virginia.gov) or telephone 804-786-0927. he Register website.